# BEECORE DSM2 F3\_EVO\_Brushed ACRO Flight Control Board quick user guide

This board is designed to work with Inductrix / BeeDuctrix / Tiny Whoop / Eachine E010, just replace the current board with our new BEECORE main board and experience the next level of flight control.

## 1. Specification:

STM32 F303 processor Six-Axis: MPU6500 Size: 2mm x 26mm Weight: 3 grams Work voltage: 3.7v-5v / 1S Lipo battery input Receiver: 6CH DSM2 protocol PPM output Firmware Version: Cleanflight 1.13.0

## 2. Connector and LED Definition:

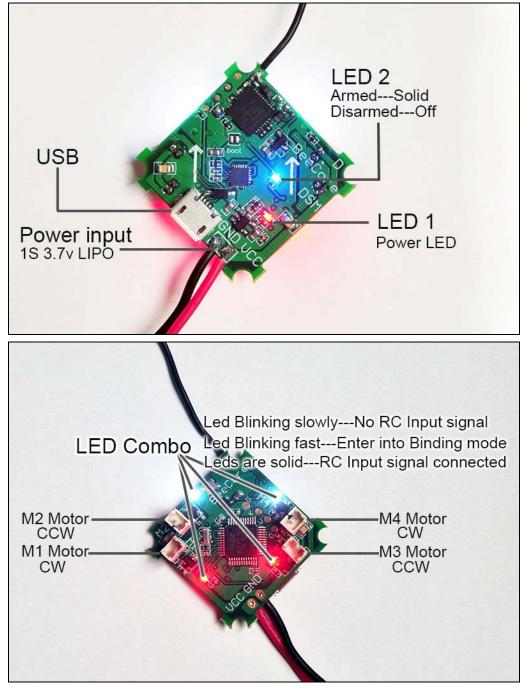

#### 3. Installation and Connection diagram:

| Mixer   |        | ESC/Motor Features                                                       |
|---------|--------|--------------------------------------------------------------------------|
|         | Quad X | MOTOR_STOP Do not spin motors when armed                                 |
| 74 2    | 7      | ONESHOT125 ONESHOT ESC support                                           |
|         | 9      | Disarm motors regardless of throttle value (When arming via AUX channel) |
|         |        | 5 Sisarm motors after set delay(Seconds) (Requires MOTOR_STOP feature)   |
| (,3) (1 |        | 1150 🗘 Minimum Throttle                                                  |
|         | y l    | 2000 🗘 Maximum Throttle                                                  |
|         |        | 1000 🗘 Minimum Command                                                   |

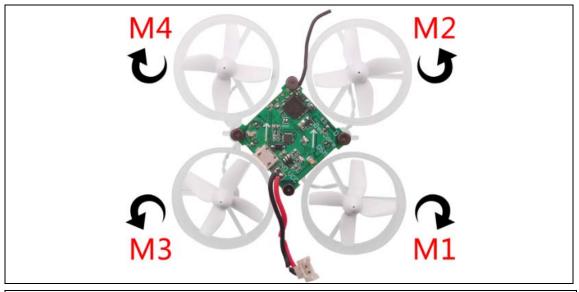

Please pay attention to the motor sequence of Inductrix main board , it's different from BEECORE, Install the motor according to the diagram above.

### 4. Cleanflight / Betaflight configuration:

All the configuration was set up before shipping, if you need to flash firmware and select Full chip erase, you should reconfigure for the BEECORE Flight controller board according to the bellowing diagram.

Please unplug the motor from the BEECORE when you need to flash firmware and "Full chip erase", otherwise it will can't connect to the Clenflight configurator.

#### Reconfigure steps:

1. Cleanflight: Go to the CLI tab, type "Set motor\_pwm\_rate=1000", then enter save

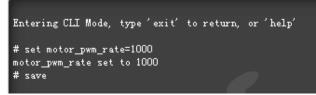

### Betaflight: Go to Configure Tab and set ESC/Motor protocol to BRUSHED

| BRUSHED . | ESC/Motor p   | rotocol                          |
|-----------|---------------|----------------------------------|
| Motor F   | PWM speed Sep | arated from PID speed            |
|           | STOP          | Don't spin the motors when armed |

\*This step is in order to avoid motor auto-spinning when connect the battery

2. Ports and receiver mode sets like the bellowing diagram

| orts       |            |                 |                                                                                  |                                                                        | DO        | CUMENTATION FOR 1.1 |  |  |  |  |  |
|------------|------------|-----------------|----------------------------------------------------------------------------------|------------------------------------------------------------------------|-----------|---------------------|--|--|--|--|--|
|            |            |                 | n the flight controller firmware detect<br>rial port unless you know what you ar |                                                                        |           | ation if you do.    |  |  |  |  |  |
| dentifier  | Data       |                 | Logging                                                                          | Telemetry                                                              | RX        | GPS                 |  |  |  |  |  |
| USB VCP    | MSP        | 115200 🔻        | Blackbox 115200 V                                                                | Disabled <b>v</b> AUTO <b>v</b>                                        | Serial RX | 57600 •             |  |  |  |  |  |
| UART1      | MSP        | 115200 🔻        | Blackbox 115200 V                                                                | Disabled <b>v</b> AUTO <b>v</b>                                        | Serial RX | 57600 •             |  |  |  |  |  |
| UART2      | MSP        | 115200 🔻        | Blackbox 115200 V                                                                | Disabled <b>v</b> AUTO <b>v</b>                                        | Serial RX | 57600 •             |  |  |  |  |  |
| JART3      | MSP        | 115200 🔻        | Blackbox 115200 V                                                                | Disabled <b>v</b> AUTO <b>v</b>                                        | Serial RX | 57600 •             |  |  |  |  |  |
| Receiver N | lode       |                 | 0                                                                                | Serial Receiver Provider                                               |           |                     |  |  |  |  |  |
| RX_PP      | M          | PPM RX input    |                                                                                  | Note: Remember to configure a Serial Port (via Ports tab) and choose a |           |                     |  |  |  |  |  |
| RX_SE      | RIAL       | Serial-based re | eceiver (SPEKSAT, SBUS, SUMD)                                                    | Serial Receiver Provider when using RX_SERIAL feature.                 |           |                     |  |  |  |  |  |
| RX_PA      | RALLEL_PWM | PWM RX input    | (one wire per channel)                                                           | SPEKTRUM1024<br>SPEKTRUM2048                                           |           |                     |  |  |  |  |  |
| RX_MS      | SP         | MSP RX input    | (control via MSP port)                                                           | SBUS<br>SUMD<br>SUMH                                                   |           |                     |  |  |  |  |  |
|            |            |                 |                                                                                  | SRXL (XBUS_MODE_B)<br>XBUS MODE B RJ01                                 |           |                     |  |  |  |  |  |

3. Binding Procedure: Power for the BEECORE, waiting the LED Combo (2 Red and 2 White) blinking fast, this means the BEECORE is in binding mode, then turn on your Radio and enter into binding mode, the LED Combo (2 Red and 2 White) will turning off and then get to be solid if binding successfully. Please repeat the above operation if binding not success.

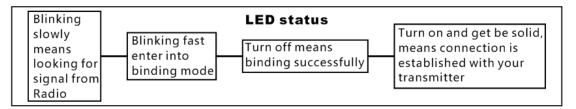

4. The default receiver channel map is TAER1234, please ensure your transmitter is matched with it, otherwise it can't be armed.

| Channel Map | RSSI Channel |
|-------------|--------------|
| TAER1234    | ▼ Disabled ▼ |

5. The Default Arm/Disarm switch is AUX1(Channel 5),and you can also customize it with Cleanflight Configurator or Betaflight Configurator.

| ARM       | AUX 1 🔻                |         |               |   |             |     |      |          |      |   |               |   |             |      | 0 |
|-----------|------------------------|---------|---------------|---|-------------|-----|------|----------|------|---|---------------|---|-------------|------|---|
| Add Range | Min: 1450<br>Max: 2100 | <br>900 | '   '<br>1000 | 1 | '  <br>1200 | 1 1 | 1400 | <br>1500 | 1600 | 1 | '   '<br>1800 | 6 | '  <br>2000 | 2100 |   |
| ANGLE     | AUX 1 🔻                |         |               |   |             |     |      |          |      |   |               |   |             |      | 0 |
| Add Range | Min: 1175<br>Max: 2100 | <br>900 | '   '<br>1000 | 5 | 1200        | 5 3 | 1400 | <br>1500 | 1600 | 1 | '   '<br>1800 | 1 | '  <br>2000 | 2100 |   |

6. Toggle the AUX1 Switch and the blue LED on the BEECORE will get be solid, this indicate the motor was armed. Be careful and enjoy your flight now!